# RSKtools for Matlab access to RBR data

### **Table of Contents**

| Introduction                               | - 1 |
|--------------------------------------------|-----|
| Installing                                 | 1   |
| Examples of use                            |     |
| Working with profiles                      |     |
| Customising plots                          |     |
| Accessing individual channels and profiles |     |
| Other Resources                            |     |
| About this document                        | _   |

RSKtools v2.2.0; RBR Ltd. Ottawa ON, Canada; <a href="mailto:support@rbr-global.com">support@rbr-global.com</a>; 2018-01-25

### Introduction

RSKtools provides convenient functions for data extraction (e.g., extracting profiles from a continuous dataset) and visualisation (e.g., plotting individual profiles). As of v2.0.0, RSKtools includes a suite of functions to perform routine processing steps to enhance the data quality (see the Resources section for information on RSKtools post-processing functions). We are continually expanding RSKtools, and please feel free to suggest improvements and new features.

# Installing

The latest stable version of RSKtools can be found at <a href="http://www.rbr-global.com/support/matlab-tools">http://www.rbr-global.com/support/matlab-tools</a>.

- Download and unzip the archive (to ~/matlab/RSKtools, for instance)
- Add the folder to your path from the command line (addpath ~/matlab/RSKtools) or launch the path editor gui (pathtool).
- type help RSKtools to get an overview and take a look at the examples.

# **Examples of use**

The first step is to make a connection to the RSK file with RSKopen. Note that RSKopen does not actually read the data; instead it reads a "thumbnail" of the data, which is up to 4000 samples long. The structure returned after opening an RSK looks something like:

```
file = '../sample.rsk';
rsk = RSKopen(file)
```

```
rsk =
          toolSettings: [1x1 struct]
                dbInfo: [1x1 struct]
    instrumentChannels: [7x1 struct]
              channels: [7x1 struct]
                epochs: [1x1 struct]
             schedules: [1x1 struct]
           deployments: [1x1 struct]
           instruments: [1x1 struct]
           appSettings: [1x1 struct]
               ranging: [7x1 struct]
            continuous: [1x1 struct]
            parameters: [1x1 struct]
         parameterKeys: [23x1 struct]
         thumbnailData: [1x1 struct]
                region: [762x1 struct]
            regionCast: [508x1 struct]
              profiles: [1x1 struct]
                   log: {[7.3709e+05] '../sample.rsk opened using
 RSKtools...' }
```

To read the full dataset, use the RSKreaddata function. RSKreaddata will read the full dataset by default. Because RSK files can store a large amount of data, it may be preferable to read a subset of the data, specified using a start and end time (in Matlab datenum format, which is defined as the number of days since January 0, 0000).

```
t1 = datenum(2014, 05, 03);
t2 = datenum(2014, 05, 04);
rsk = RSKreaddata(rsk, 't1', t1, 't2', t2);
```

Note that the logger data can be found in the structure at:

```
ans =

tstamp: [22346x1 double]

values: [22346x7 double]
```

rsk.data

where rsk.data.tstamp contains the sample timestamps in Matlab datenum format, and rsk.data.values contains the data. Each column in rsk.data.values contains data from a different channel. The channel names and units for each column in data are:

```
[ {rsk.channels.longName}' {rsk.channels.units}']
ans =
    'Conductivity' 'mS/cm'
    'Temperature' '°C'
```

#### RSKtools for Matlab access to RBR data

```
'Pressure' 'dbar'
'Dissolved O2' '%'
'Turbidity' 'NTU'
'PAR' 'µMol/m²/s'
'Chlorophyll' 'µg/l'
```

In this particular example, Practical Salinity can be derived from conductivity, temperature, and pressure because the file comes from a "CTD"-type instrument. RSKderivesalinity is a wrapper for the TEOS-10 GSW function gsw\_SP\_from\_C, and it adds a new channel called Salinity as a column in rsk.data.values. The TEOS-10 GSW Matlab toolbox is freely available from <a href="http://teos-10.org/software.htm">http://teos-10.org/software.htm</a>. It is good practice to derive sea pressure first in case you want to specify a custom value of atmospheric pressure, otherwise the nominal value of 10.1325 dbar is used.

```
rsk = RSKderiveseapressure(rsk);
rsk = RSKderivesalinity(rsk);
```

# Working with profiles

Profiling loggers with recent versions of firmware can detect and record profile upcast and downcast "events" automatically. The function RSKreadprofiles uses the profile event time stamps to organize the data into profiles. Then, a plot of the profiles can be made very easily using the RSKplotprofiles function.

If profiles have not been detected by the logger or Ruskin, or if the profile time stamps do not correctly parse the data into profiles, the function RSKfindprofiles can be used. The pressureThreshold argument, which determines the pressure reversal required to trigger a new profile, and the conductivityThreshold argument, which determines if the logger is out of the water, can be adjusted to improve profile detection when the profiles were very shallow, or if the water was very fresh.

Note: Salinity, sea pressure, and other channels derived by RSKtools should be derived again after using RSKreadprofiles because in some circumstances it will go back and read raw data from the RSK file.

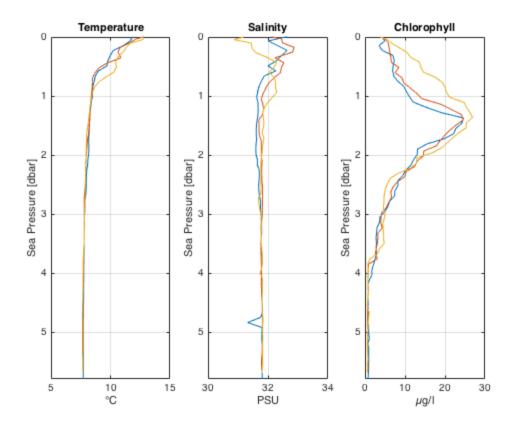

# **Customising plots**

The plotting functions return a handle enabling access to the line objects. The output is a matrix containing a column for each channel subplot and a row for each profile.

#### handles

```
% To increase the line width of the first profile in all subplots
set(handles(1,:),{'linewidth'},{3});
```

#### handles =

3x3 Line array:

Line Line Line Line Line Line Line Line

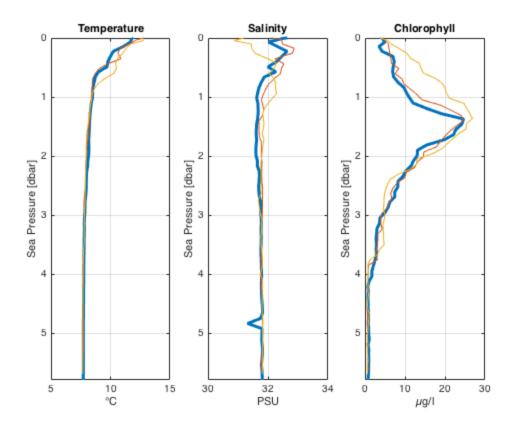

# Accessing individual channels and profiles

The channel data is stored in rsk.data. If the data was parsed into profiles, data is a 1xN structure array, where each element is an upcast or downcast from a single profile containing an array of time stamps and a matrix of channel data. RSKtools has functions to access the data from particular channels and profiles. For example, to access the time stamps, sea pressure, temperature, and dissolved O2 from the upcast of the 1st profile, run:

```
profind = getdataindex(rsk,'direction','up','profile',1);
tempcol = getchannelindex(rsk,'temperature');
o2col = getchannelindex(rsk,'dissolved o2');
prescol = getchannelindex(rsk,'sea pressure');

time = rsk.data(profind).tstamp;
seapressure = rsk.data(profind).values(:,prescol);
temperature = rsk.data(profind).values(:,tempcol);
o2 = rsk.data(profind).values(:,o2col);
```

### **Other Resources**

We recommend reading:

• The RSKtools on-line user manual for detailed RSKtools function documentation.

• The <u>RSKtools post-processing guide</u> for an introduction on how to process RBR profiles with RSKtools. The post-processing suite contains, among other things, functions to low-pass filter, align, de-spike data, trim the data, and write CSV files.

### **About this document**

This document was created using Matlab<sup>TM</sup> Markup Publishing. To publish it as an HTML page, run the command:

```
publish('Standard.m');
```

See help publish for more document export options.

Published with MATLAB® R2015b